# THE UNIVERSITY

 $\Box$ 

**TOHO MAINE** 

 $a_{ca}$ 

Ī

#### **Introduction To Containers on HPC 2023**

#### **Contents**

**What is a container Docker and Apptainer Building / Using Containers GPUs MPI BioContainers**

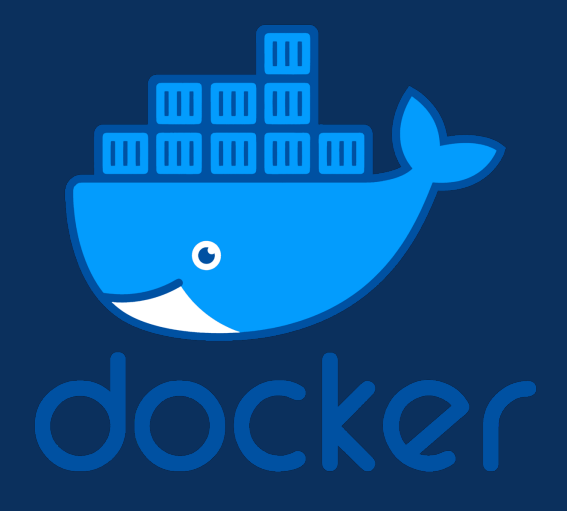

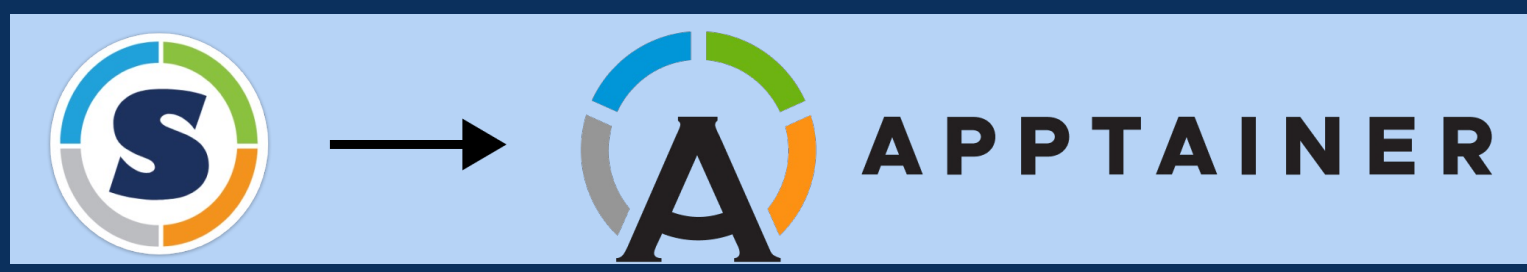

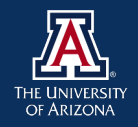

# Why Use Containers?

- Verifiable reproducibility
- An immutable image
- Mobility of compute
- Limits user privileges
- Make use of GPU's and high-speed networks

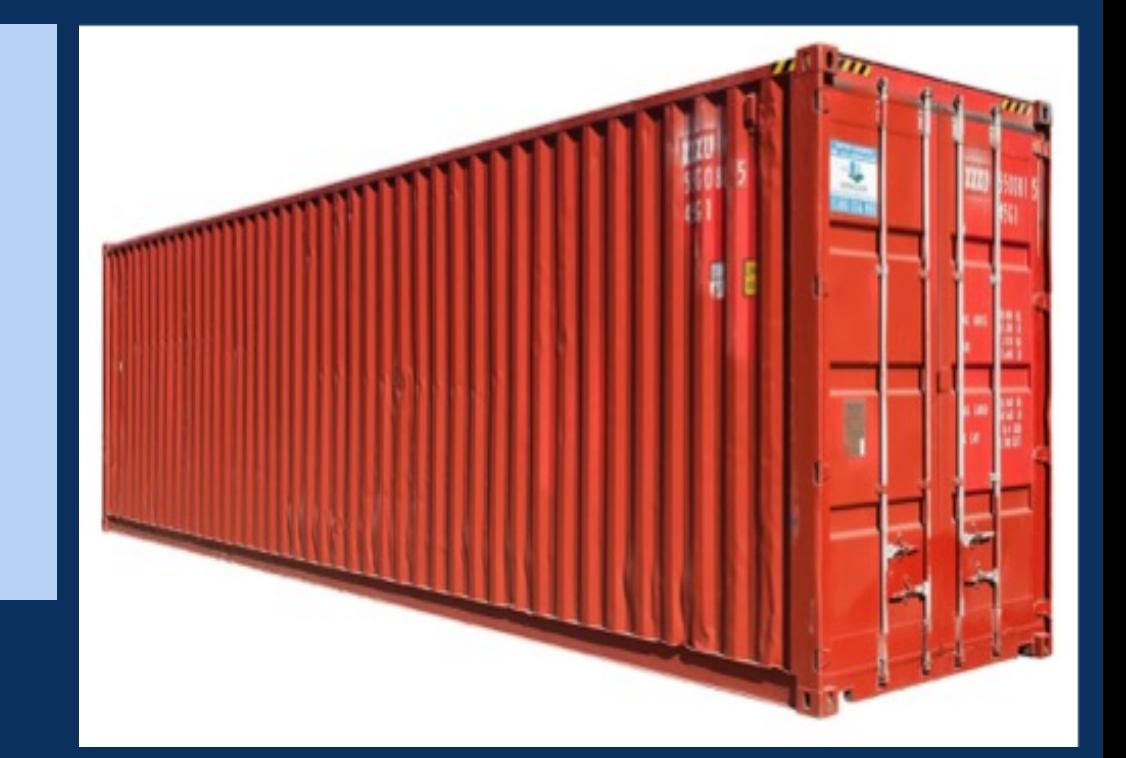

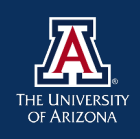

#### Docker vs Apptainer

Docker containers are very popular particularly in bioinformatics Docker runtime is not secure on shared clusters Create the container using Docker and then containerize with Apptainer Note: Apptainer was rebranded from Singularity, but it is the same software

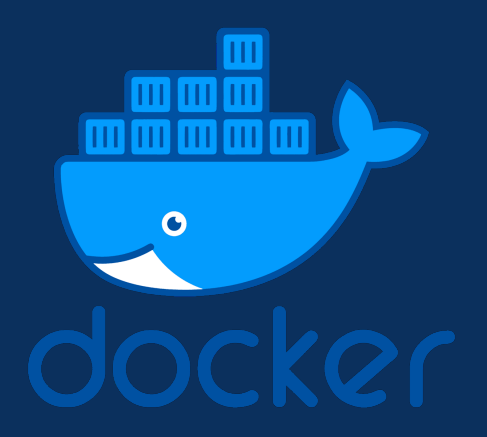

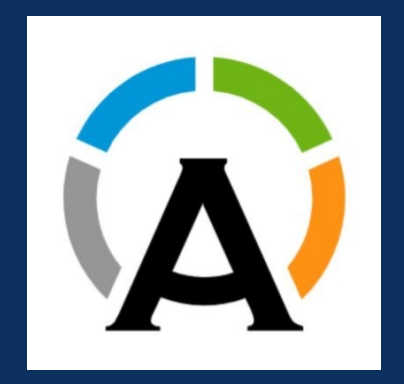

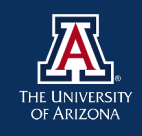

#### Docker vs Apptainer Apptainer has better security and performance

THE UNIVERSITY OF ARIZONA

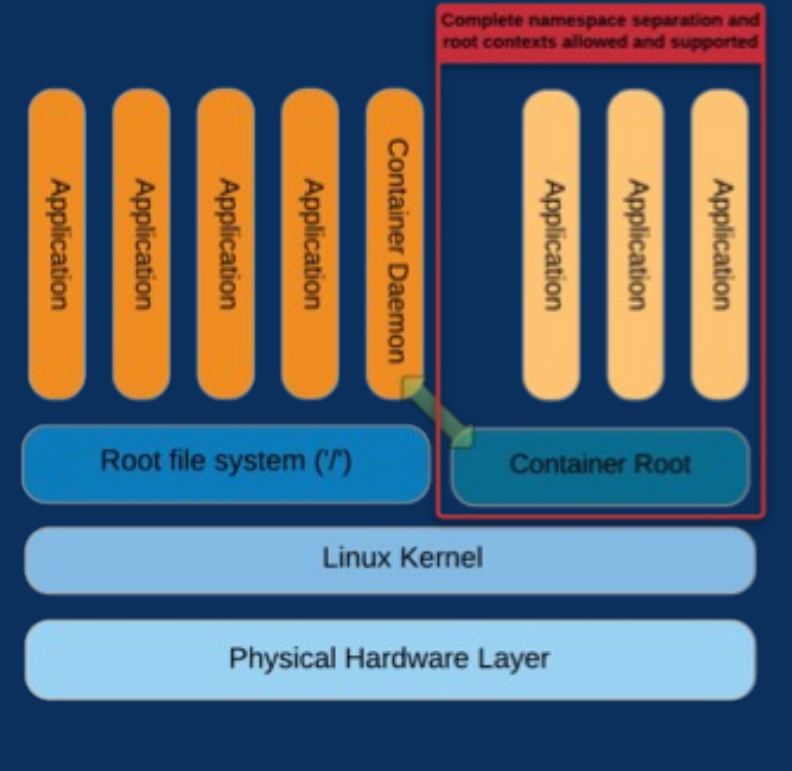

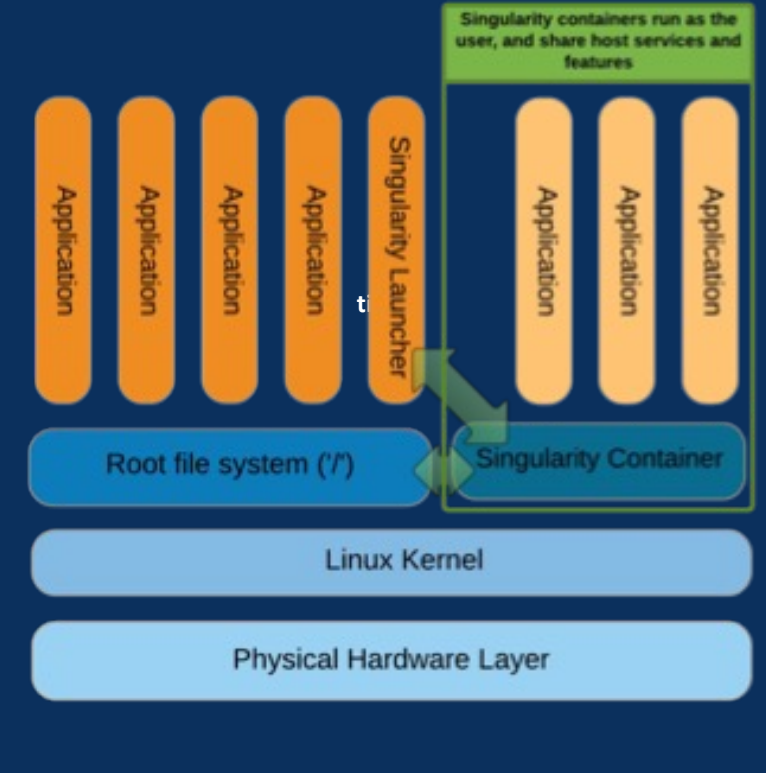

## Where it runs

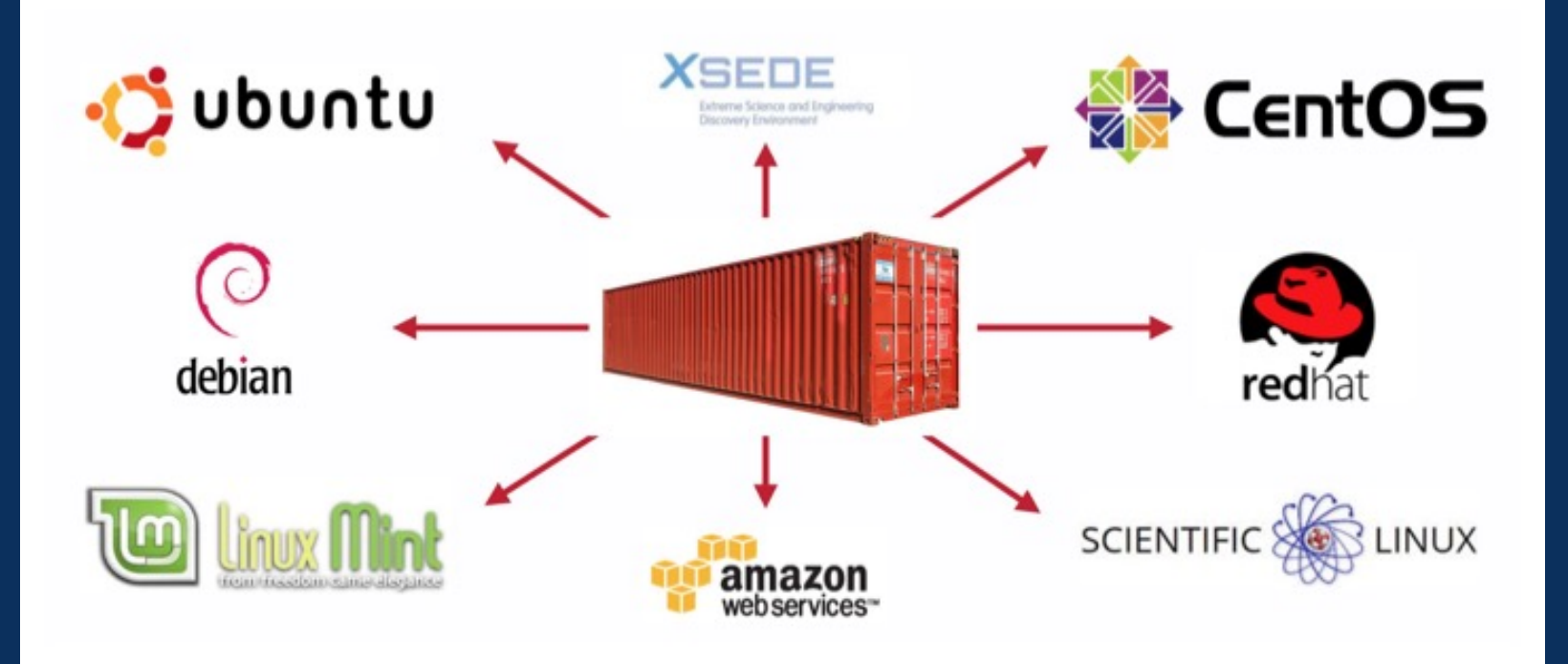

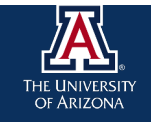

## How it works

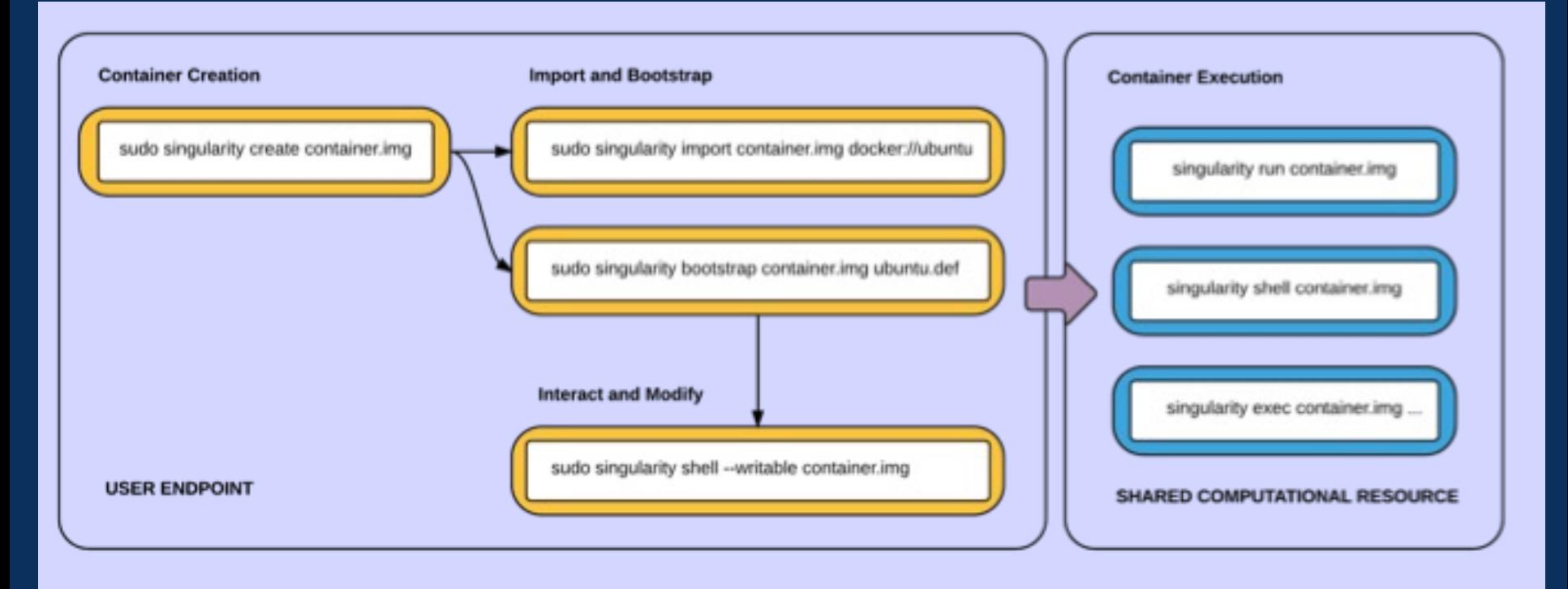

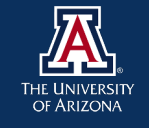

# Apptainer on HPC – Compute Node

laptop \$ ssh netid@hpc.arizona.edu netid@gatekeeper \$ shell (puma) netid@wentletrap \$ elgato (elgato) netid@wentletrap \$ interactive –a PI netid@cpu9 \$ apptainer help netid@cpu9 \$ apptainer help build

https://ua-researchcomputing-hpc.github.io/Apptainer-Examples/

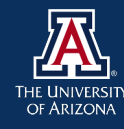

## Apptainer on HPC - Creating

\$ apptainer pull docker://godlovedc/lolcow pulls from docker registry less reproducible – image can change \$ apptainer pull library://sylabsed/examples/lolcow pulls from a container library more reproducible \$ apptainer build lolcow.sif docker://godlovedc/lolcow more options converts to latest format needs a name *\* Look for temporary files in ~/.apptainer*

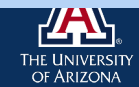

# Apptainer on HPC - Running

\$ apptainer shell lolcow latest.sif Apptainer> Apptainer> exit

\$ apptainer run lolcow latest.sif or \$ ./lolcow\_latest.sif

\$ apptainer run library://sylabsed/exa.................... INFO: Using cached image

*\* Look for cached files in ~/.apptainer*

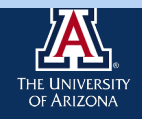

/ Q: Why is Christmas just like a day at the office? A: You do all of the work and the fat guy in the suit

gets all the credit.

 $(00)$ 

#### Apptainer on HPC

SingularityHub for building containers - developed by Vanessa Sochat at Stanford's Research Computing Group - supported by Google

It's gone now ..

So now what?

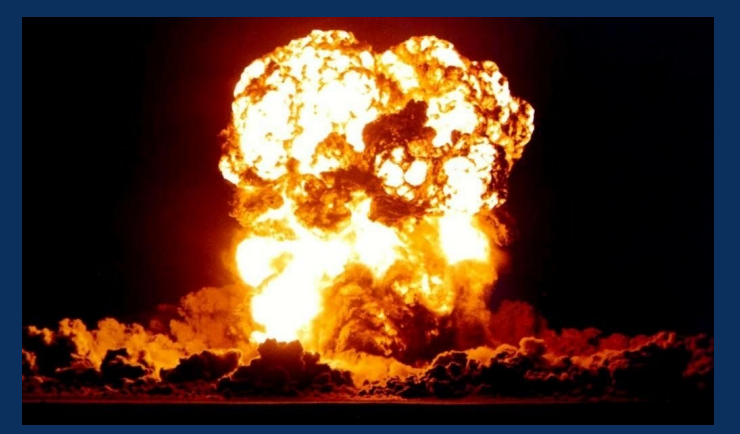

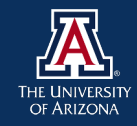

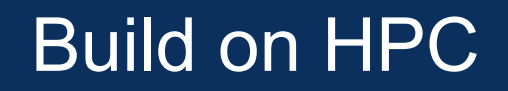

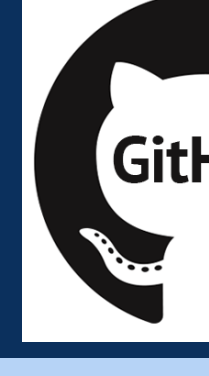

Apptainer examples at our Github https://ua-researchcomputing-hpc.github.io/Apptainer-Examples/ *Hello World Docker Build Tensorflow*

Find the Basic Build Example

- use a recipe to build a container on HPC
- run the container using a Slurm script

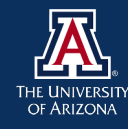

# Apptainer on HPC – Running Batch

#!/bin/bash #SBATCH --job-name=lolcow #SBATCH --ntasks=1 #SBATCH --nodes=1 #SBATCH --mem=1gb #SBATCH --time=00:01:00 #SBATCH --partition=standard #SBATCH --account=YOUR\_GROUP

cd /path/to/container apptainer run example.sif

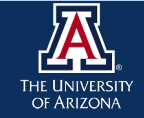

# Singularity on HPC – File paths

Access to your files outside the container: Binding You automatically get /home and /tmp and \$PWD

\$ echo "Hello from inside the container" > \$HOME/hostfile.txt \$ apptainer exec lolcow\_latest.sif cat \$HOME/hostfile.txt Hello from inside the container

\$ echo "Drink milk (and never eat hamburgers)." > data/cow\_advice.txt \$ apptainer exec --bind data:/mnt lolcow\_latest.sif cat /mnt/cow\_advice.txt or implement these general descriptions: \$ apptainer shell –bind /data my-container.sif \$ export APPTAINER\_BINDPATH=/data

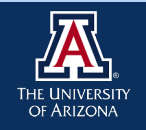

## GPUs and Containers

We show four ways to run tensorflow containers on HPC. We just use Tensorflow as an example

- 1. Containers as modules: caffe, pytorch, rapids, tensorflow and theano.
- 2. Tensorflow examples from our Github
- 3. Tensorflow directly from Nvidia
- 4. Tensorflow from Docker Hub

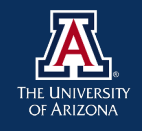

#### GPU and Containers

Apptainer fully supports using GPUs with the –nv flag A collection of containers with GPU support are available that were pulled from Nvidia's service called NGC "module whatis tensorflow/nvidia"

tensorflow/nvidia/2.0.0 : Name: Tensorflow tensorflow/nvidia/2.0.0 : Version: nvidia-tensorflow 2.0.0-py3 tensorflow/nvidia/2.0.0 : Description: 'tensorflow' is an alias for apptainer exec --nv /contrib/singularity/nvidia/nvidia-tensorflow\_2.0.0-py3.sif python3' tensorflow/nvidia/2.0.0 : Description: So typically 'tensorflow xxx.py'

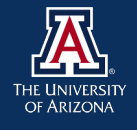

# Apptainer on HPC – Complex Example Build Custom Tensorflow

https://ua-researchcomputing-hpc.github.io/Apptainer-Examples/

Building a Tensorflow container with Cuda and Python 3.6

1.Identify which version of Tensorflow you need.

2.Identify a compatible version of Cuda.

3.Find a Cuda container on Docker Hub to bootstrap from.

4.Design your recipe.

5.Build!

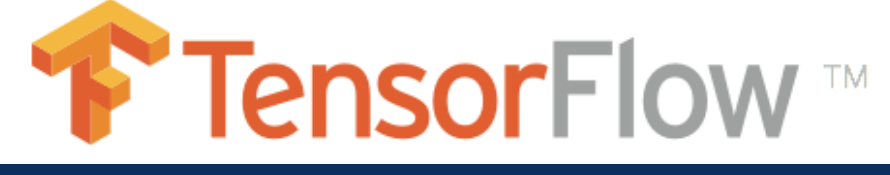

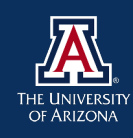

#### GPUs and Containers

#### Apptainer Using SLURM

#!/bin/bash #SBATCH --job-name apptainer-job #SBATCH --account=your\_pi #SBATCH --partition=standard #SBATCH --nodes=1 #SBATCH --ntasks=1 #SBATCH --gres=gpu:1 #SBATCH --time=01:00:00

cd /path/to/python/script module load tensorflow/nvidia tensorflow /contrib/singularity/nvidia/tensorflow\_example.py

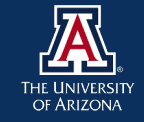

## Github and Containers

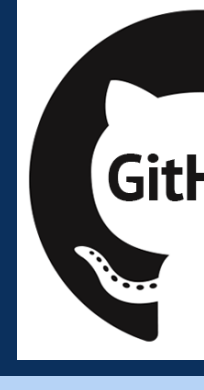

Singularity Examples at our Github https://ua-researchcomputing-hpc.github.io/Singularity-Examples/ Hello World Docker Remote Build Tensorflow

Run this command from your test directory to get the examples: wget https://ua-researchcomputing-hpc.github.io/Apptainer-Examples/Tensorflow-Example/Tensorflow-Example. tar zxvf Tensorflow-Example.tar.gz

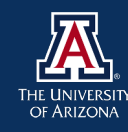

#### **DVIDIA. NGC | CATALOG** GPUs and Containers

Register with Nvidia at https://ngc.nvidia.com/signin From an interactive session on a compute node in a subdirectory of /HOME: (literally \$HOME refers to /home/uxx/netid which are directories starting u and your netid) \$ singularity build tensorflow-20.08-tf2-py3.simg docker://nvcr.io/nvidia/tensorflow:20.08-tf2-py3

From the same /HOME subdirectory \$ cp /contrib/singularity/nvidia/TFlow\_example.py . # Note the "." at the end \$ CONTAINER=\$HOME/tensorflow-20.08-tf2-py3.simg #optional – set the path of container \$ singularity exec --nv \$CONTAINER python TFlow\_example.py

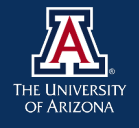

## GPUs and Containers

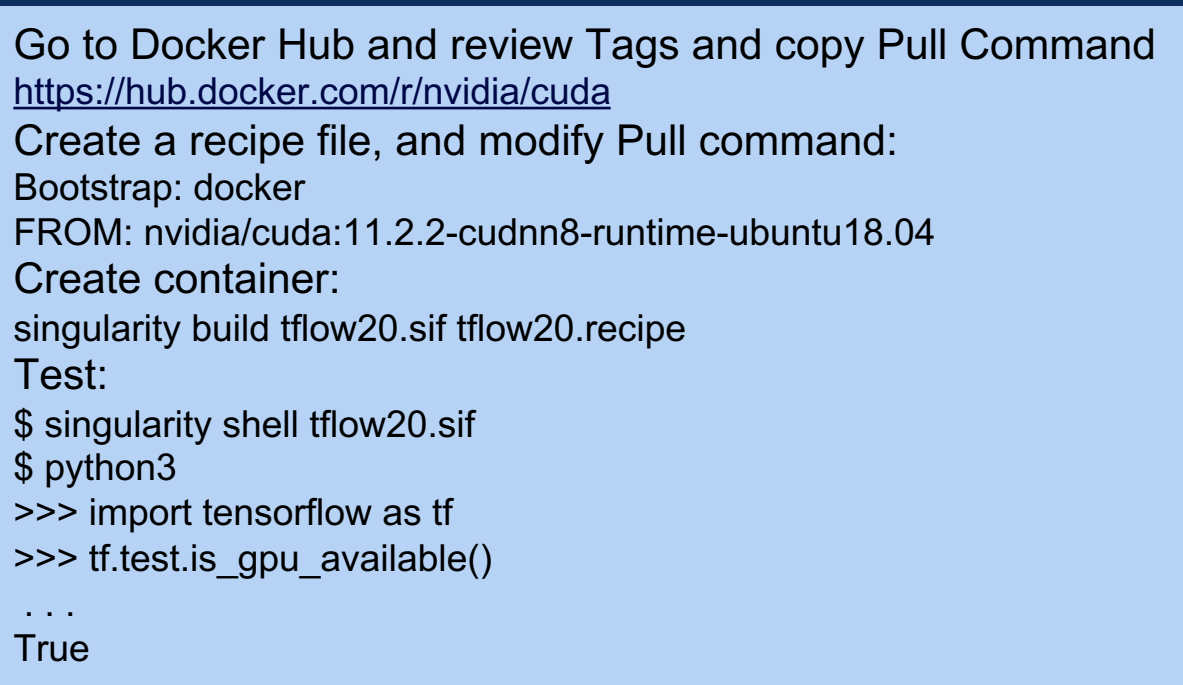

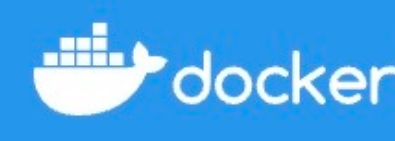

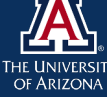

#### MPI and Containers

Singularity containers support MPI for multiple nodes But the MPI type and version must match The interconnect must match – infiniband or ethernet Build the container with OpenMPI/3 or Intel/MPI Using MPI reduces portability sylabs.io/guides/ has a tutorial using MPI

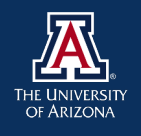

#### BioContainers

A community driven project based on Docker focused on Proteomics and Genomics A set of containers for the bioinformatics community Specifications to build standardized containers Guidelines for reproducible pipelines Containers that can be pulled into Singularity for HPC use

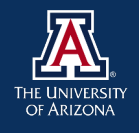

#### BioContainers on GitHub

#### 日 BioContainers / containers Public

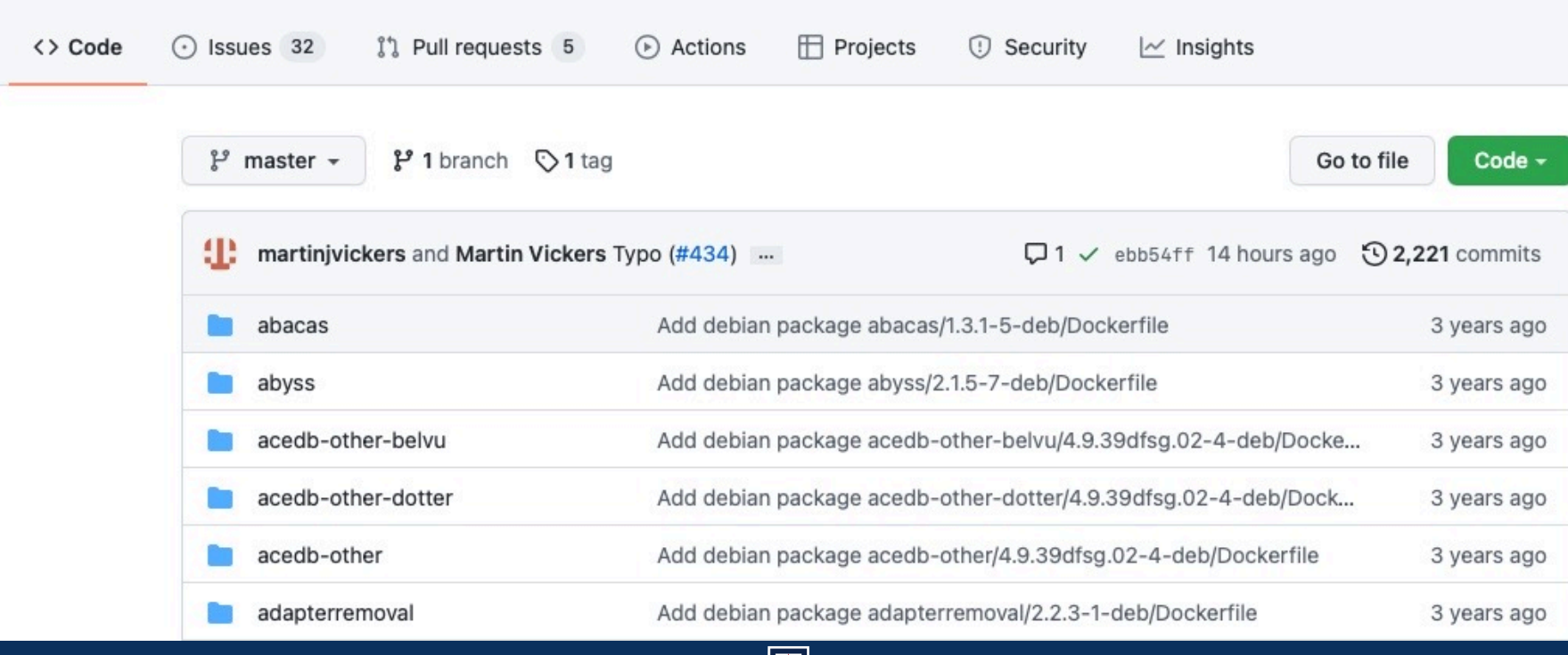

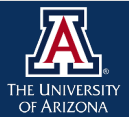

# **References**

https://public.confluence.arizona.edu/display/UAHPC/Containers https://ua-researchcomputing-hpc.github.io https://hpc.nih.gov/apps/singularity.html https://sylabs.io/guides/3.5/user-guide/introduction.html https://github.com/sylabs/examples https://containers-at-tacc.readthedocs.io/en/latest/ https://cyverse-container-camp-workshop-2018.readthedocs-host https://www.tensorflow.org/tutorials/quickstart/beginner

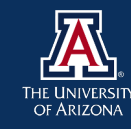

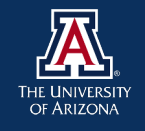